## Customize Scroll Bars and Colors in Your Class Listings Tables

Last Modified on 06/05/2019 8:44 pm EDT

If you are familiar with using

rules, there are a few you can apply to your scripted tables. Two examples are shown below. Contact a webmaster for help with rules; these are only meant to show some basic possibilities. Webmasters: you may use CSS to specify styles for the table which is used for the html tags DIV, SPAN, TABLE, TR, TD, etc.

## Mini Scrollable Table:

If you are pressed for room for the table, you can encase the table code within a div that forces the table into a specific size with scroll bars. This example filters to Cat1=Bunny, hides the Description and Openings columns, and places the table inside a defined-size scroll of 300x300 pixels.

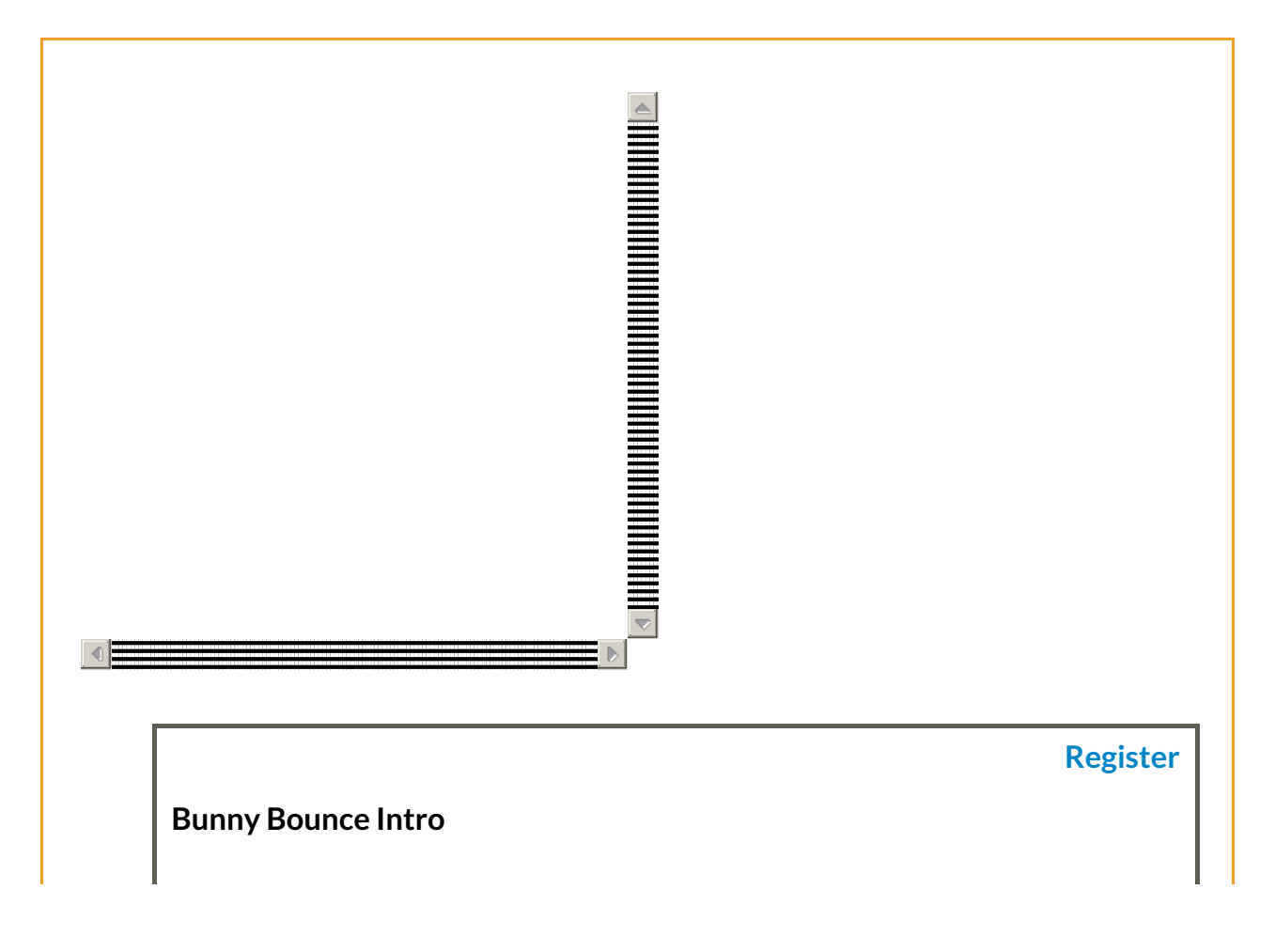

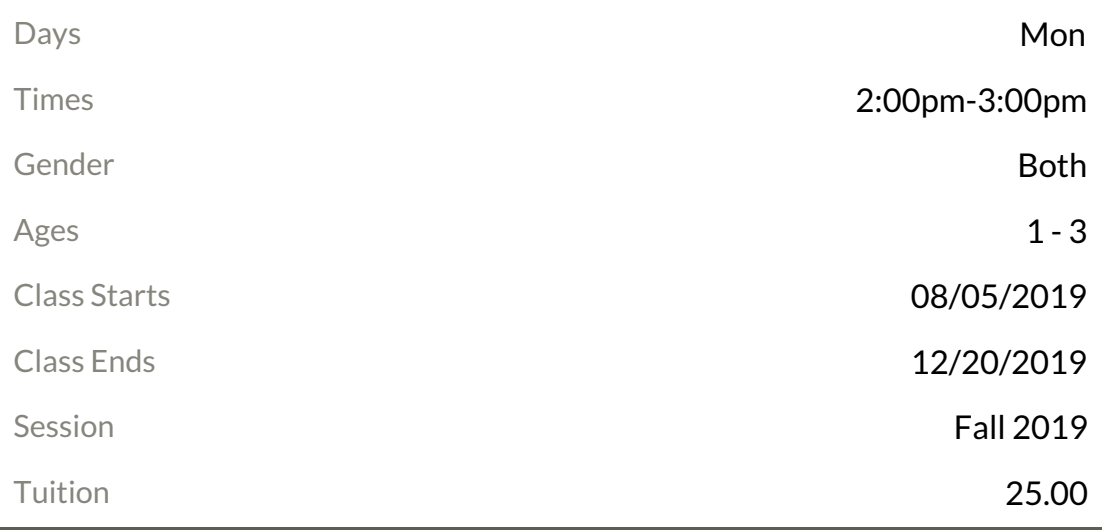

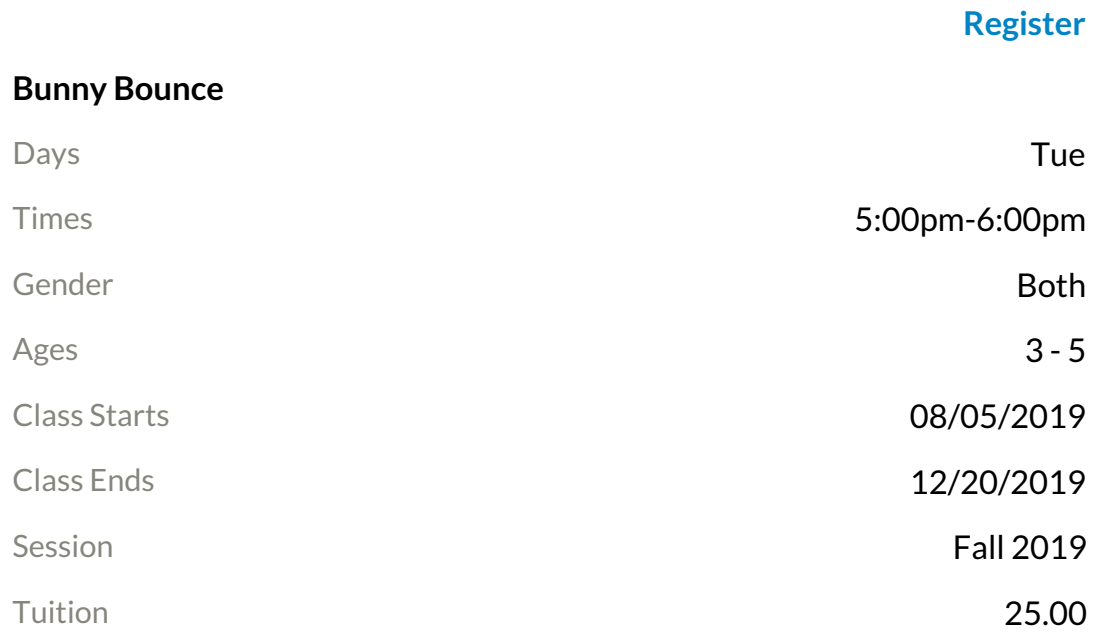

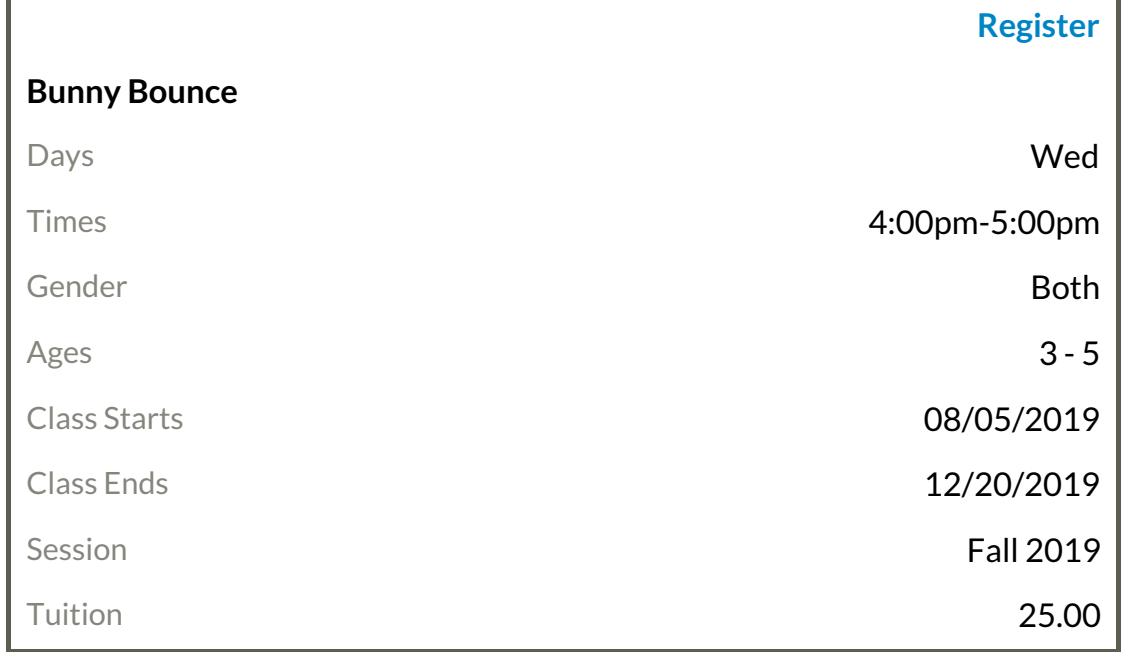

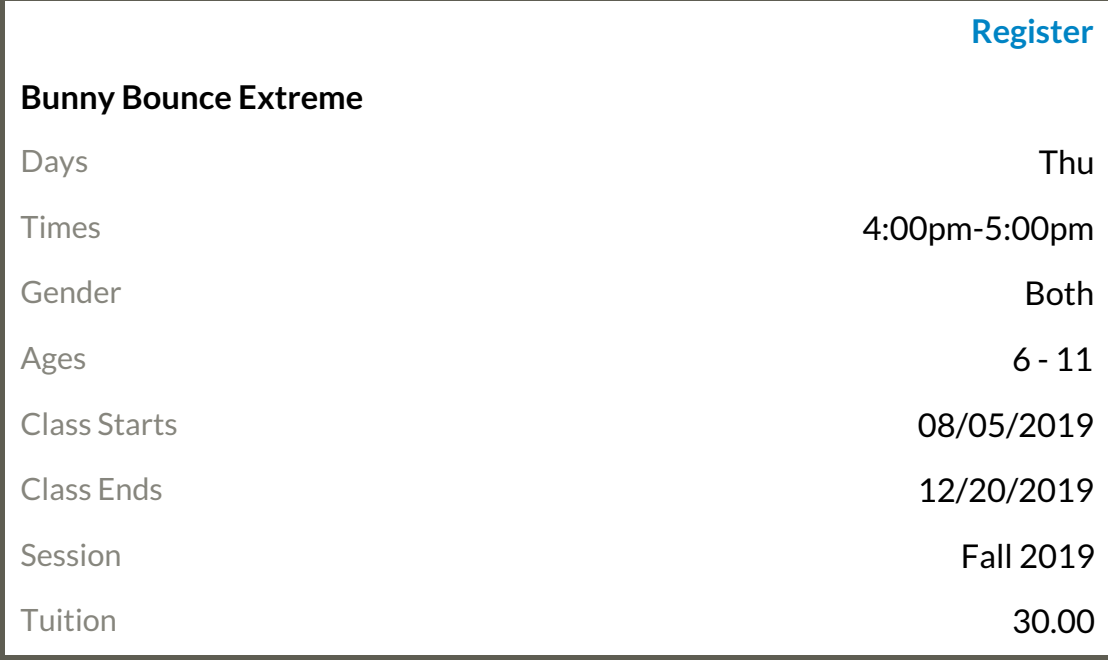

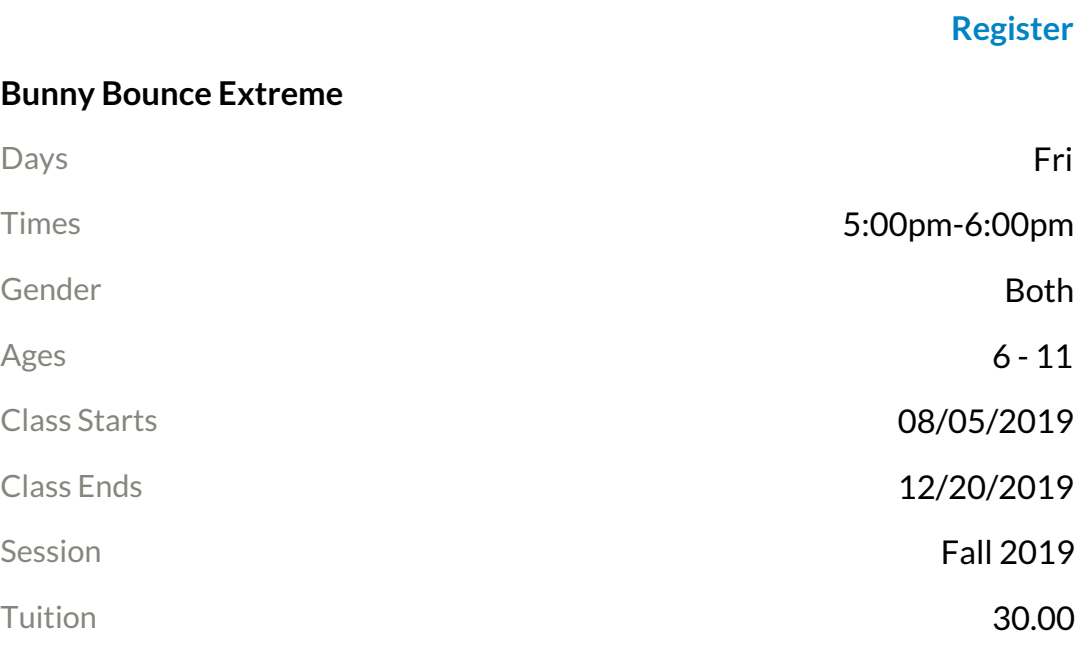

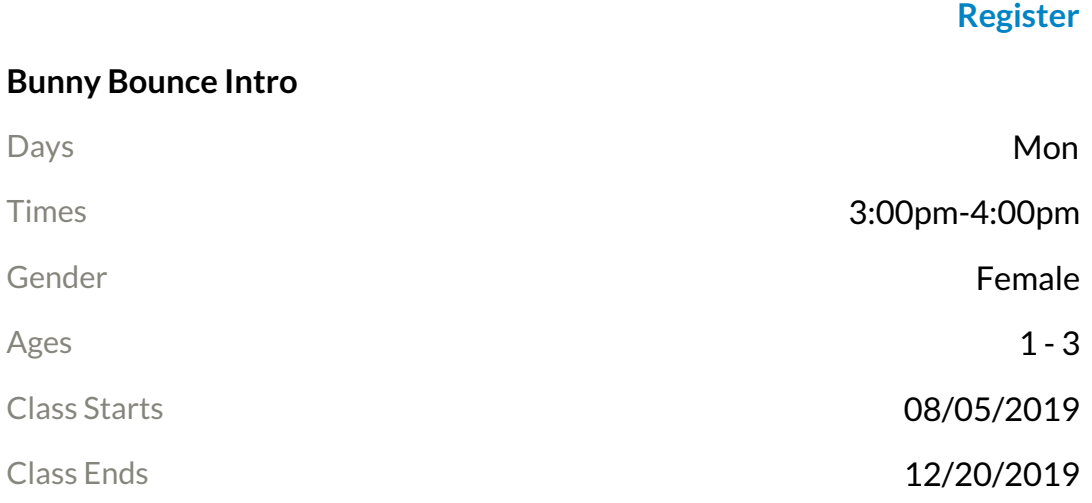

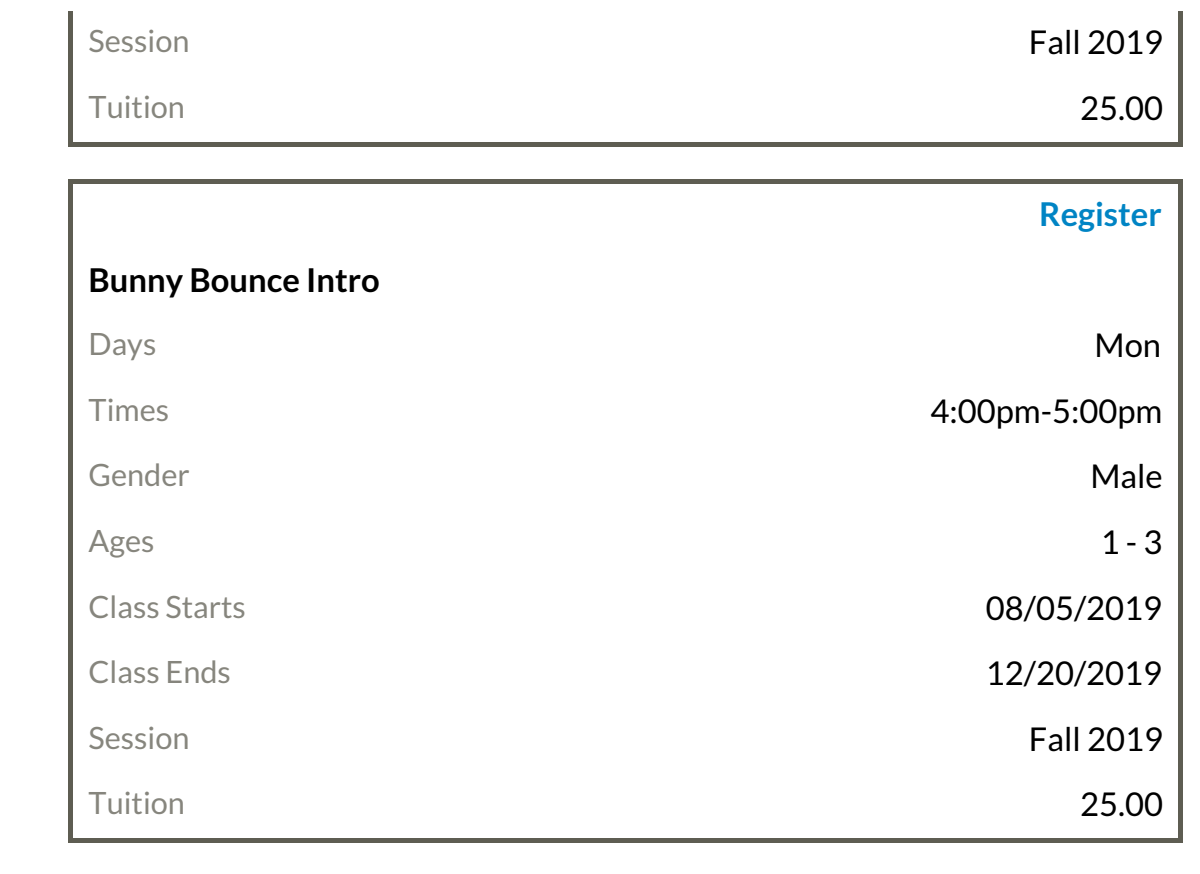

Hover mouse over image below to view the resulting table (static image)

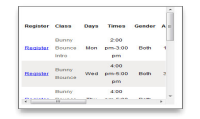

## Background color of table, and font style:

If you want to specify a color for the complete table background you can use a div style with the html color name or hex number. In this example, we are using color #D8BFD8.

Invalid Request: Unable to display openings. Please contact site administrator.

Hover mouse over image below to view the resulting table

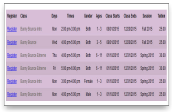

For a complete list of special effects parameters, view the**Tricks** page. Any special effects not listed there are not available via Jackrabbit and would require the coding skill of a webmaster to further manipulate the table displays.